ノートブック コンピュータの各部 ユーザ ガイド

© Copyright 2008 Hewlett-Packard Development Company, L.P.

Microsoft は、米国 Microsoft Corporation の 米国およびその他の国における登録商標で す。Bluetooth はその所有者が所有する商標 であり、使用許諾に基づいて Hewlett-Packard Company が使用しています。SD ロゴはその所有者の商標です。

HP 製品およびサービスに関する保証は、当 該製品およびサービスに付属の保証規定に 明示的に記載されているものに限られま す。本書のいかなる内容も、当該保証に新 たに保証を追加するものではありません。 本書に記載されている製品情報は、日本国 内で販売されていないものも含まれている 場合があります。本書の内容につきまして は万全を期しておりますが、本書の技術的 あるいは校正上の誤り、省略に対して責任 を負いかねますのでご了承ください。

初版:2008 年 6 月

製品番号:469012-291

### 安全に関するご注意

警告! ユーザが火傷をしたり、コンピュータが過熱状態になったりする恐れがありますので、コン ピュータを直接ひざの上に置いて使用したり、コンピュータの通気孔をふさいだりしないでくださ い。コンピュータは、机のようなしっかりとした水平なところに設置してください。通気を妨げる恐 れがありますので、隣にプリンタなどの表面の硬いものを設置したり、枕や毛布、または衣類などの 表面が柔らかいものを敷いたりしないでください。また、AC アダプタを肌に触れる位置に置いた り、枕や毛布、または衣類などの表面が柔らかいものの上に置いたりしないでください。お使いのコ ンピュータ および AC アダプタは、International Standard for Safety of Information Technology Equipment(IEC 60950)で定められた、ユーザが触れる表面の温度に関する規格に準拠しています。

# 目次

#### 1 ハードウェアの確認

#### 2 各部の名称

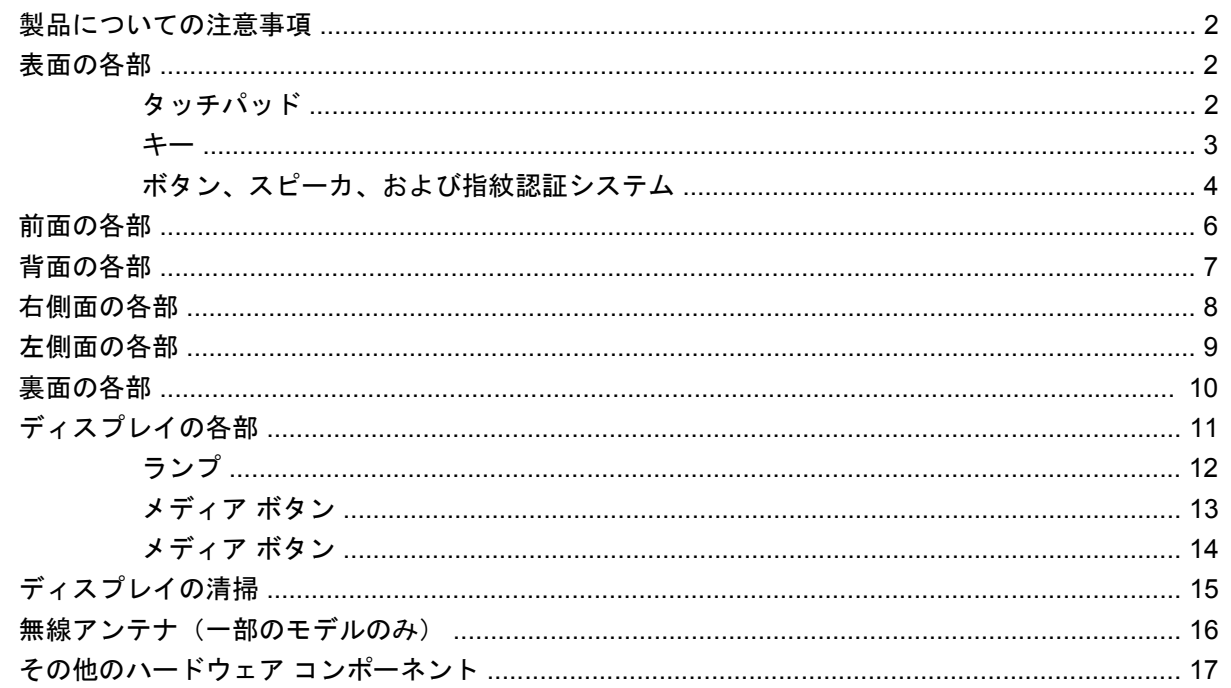

#### 3 ラベル

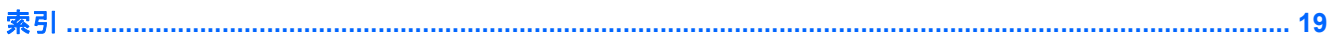

# <span id="page-6-0"></span>**1** ハードウェアの確認

コンピュータに取り付けられているハードウェアの一覧を参照するには、以下の手順で操作します。

- **1. [**スタート**]**→**[**コンピュータ**]**→**[**システムのプロパティ**]**の順に選択します。
- **2.** 左側の枠内で、**[**デバイス マネージャ**]**をクリックします。

[デバイス マネージャ]を使用して、ハードウェアの追加やデバイス設定の変更を行うこともできます。

 $^{\circledR}$ 注記: コンピュータのセキュリティを強化するため、Windows®には、ユーザ アカウントの制御機 能が含まれています。アプリケーションのインストール、ユーティリティの実行、Windows の設定変 更などを行う時に、ユーザのアクセス権やパスワードの入力を求められる場合があります。詳しく は、Windows のヘルプを参照してください。

# <span id="page-7-0"></span>**2** 各部の名称

### 製品についての注意事項

このユーザ ガイドでは、ほとんどのモデルに共通の機能について説明します。一部の機能は、お使い のコンピュータで対応していない場合もあります。

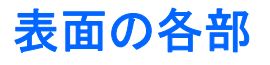

### タッチパッド

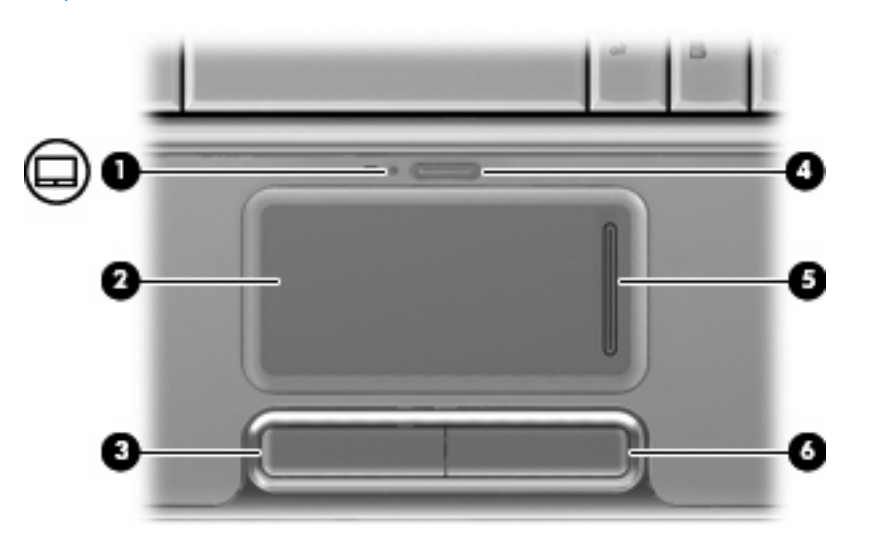

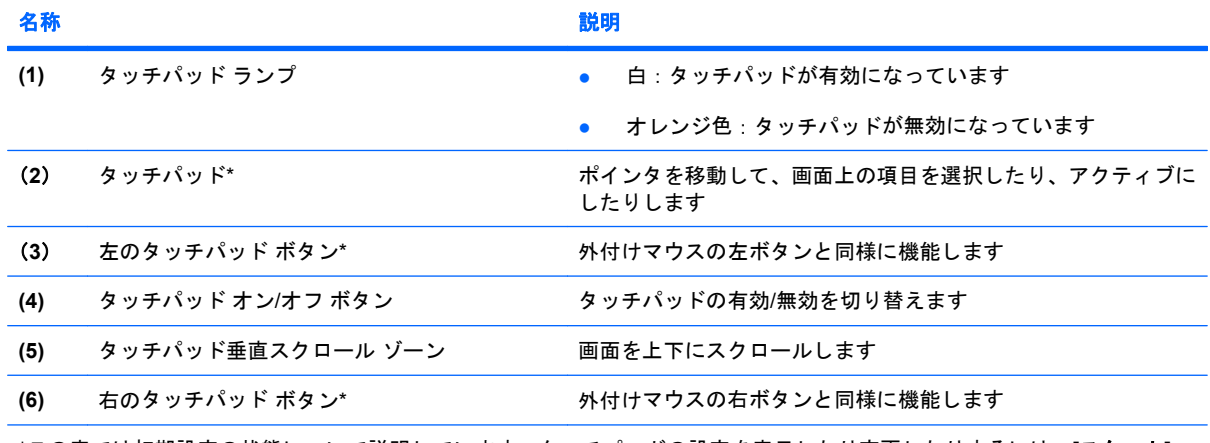

\*この表では初期設定の状態について説明しています。タッチパッドの設定を表示したり変更したりするには、**[**スタート**]**→ **[**コントロール パネル**]**→**[**ハードウェアとサウンド**]**→**[**マウス**]**の順に選択します。

<span id="page-8-0"></span>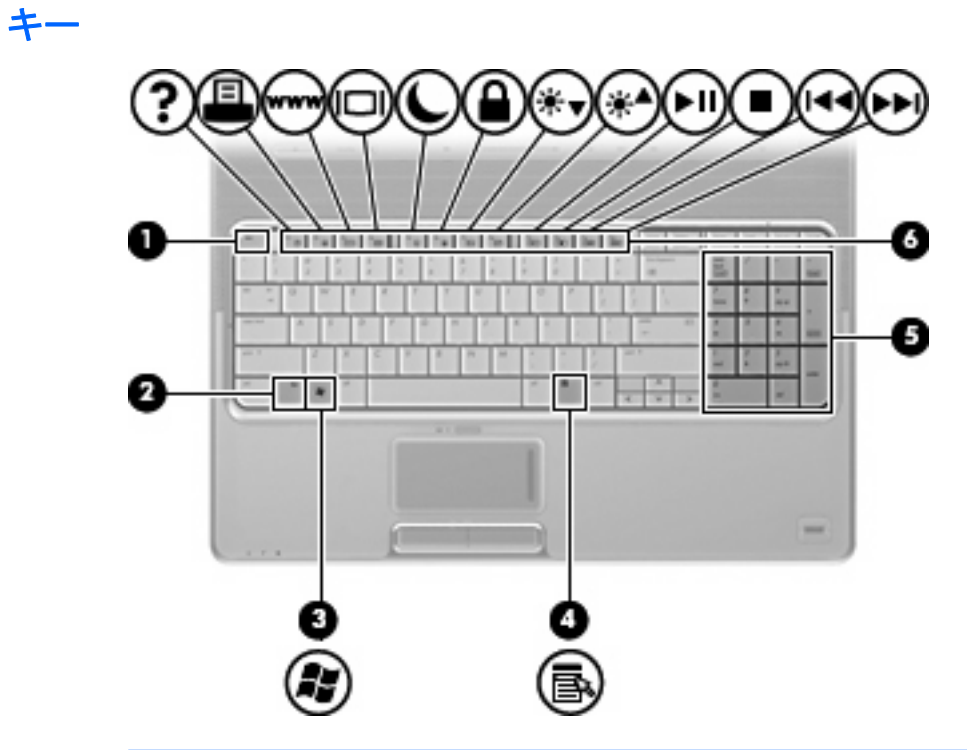

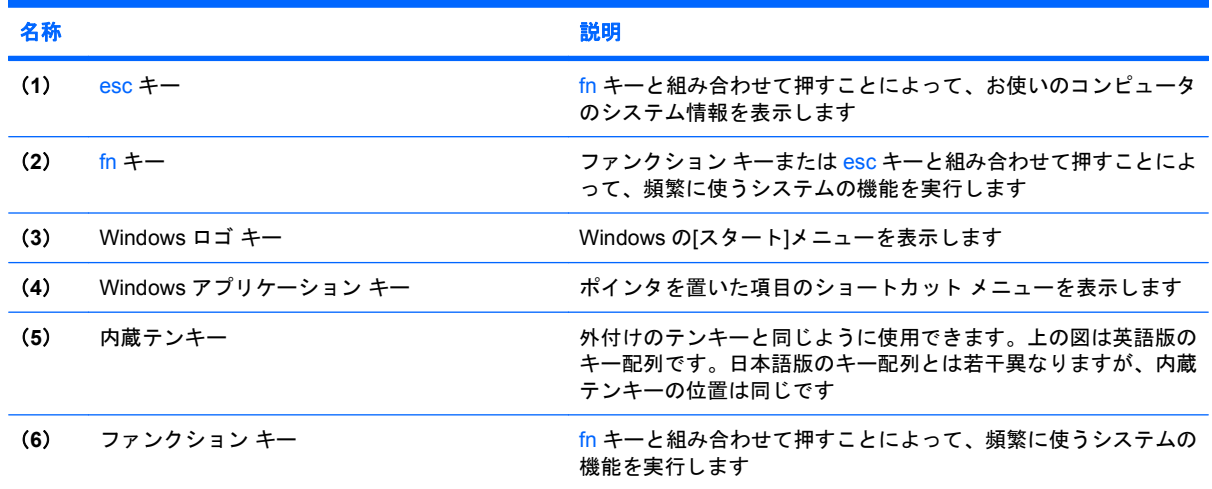

### ۷  $\Theta(\blacksquare)$ Q (144 (►II) ۵ ®0 E Ø G 6 E.  $-120$   $\frac{1}{20}$   $\frac{1}{20}$   $\frac{1}{20}$   $\frac{1}{20}$ **WE THAT THE**

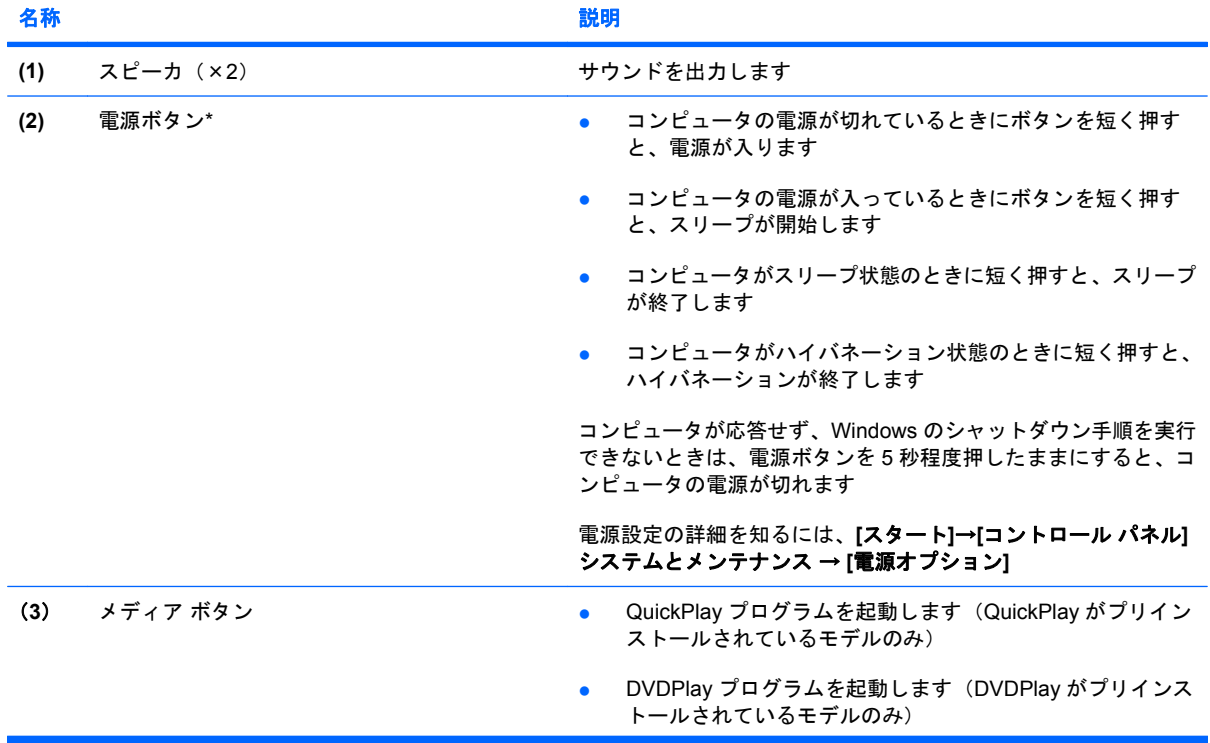

### <span id="page-9-0"></span>ボタン、スピーカ、および指紋認証システム

<span id="page-10-0"></span>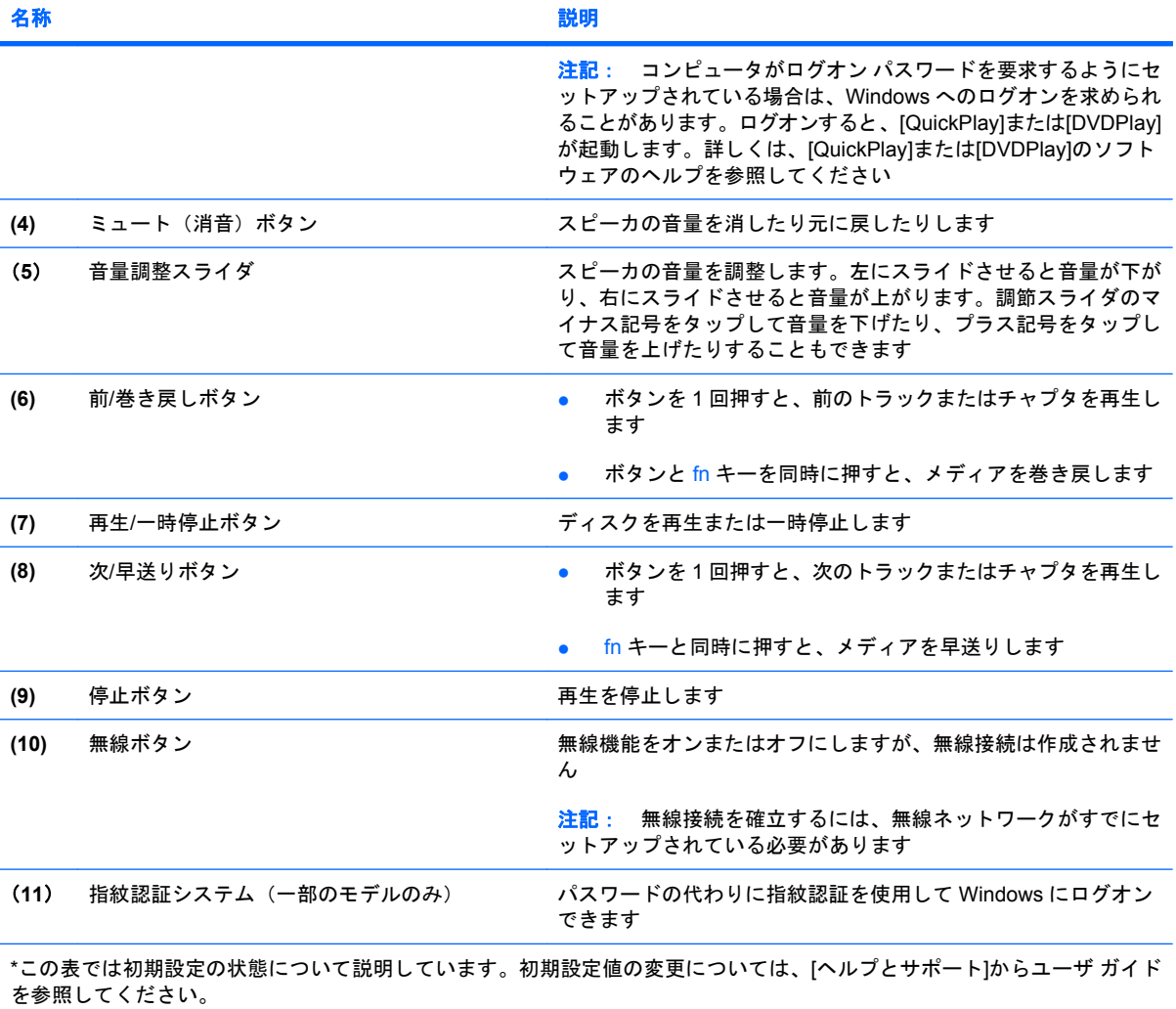

### <span id="page-11-0"></span>前面の各部

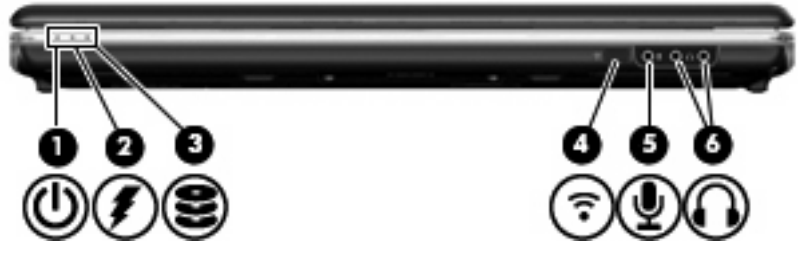

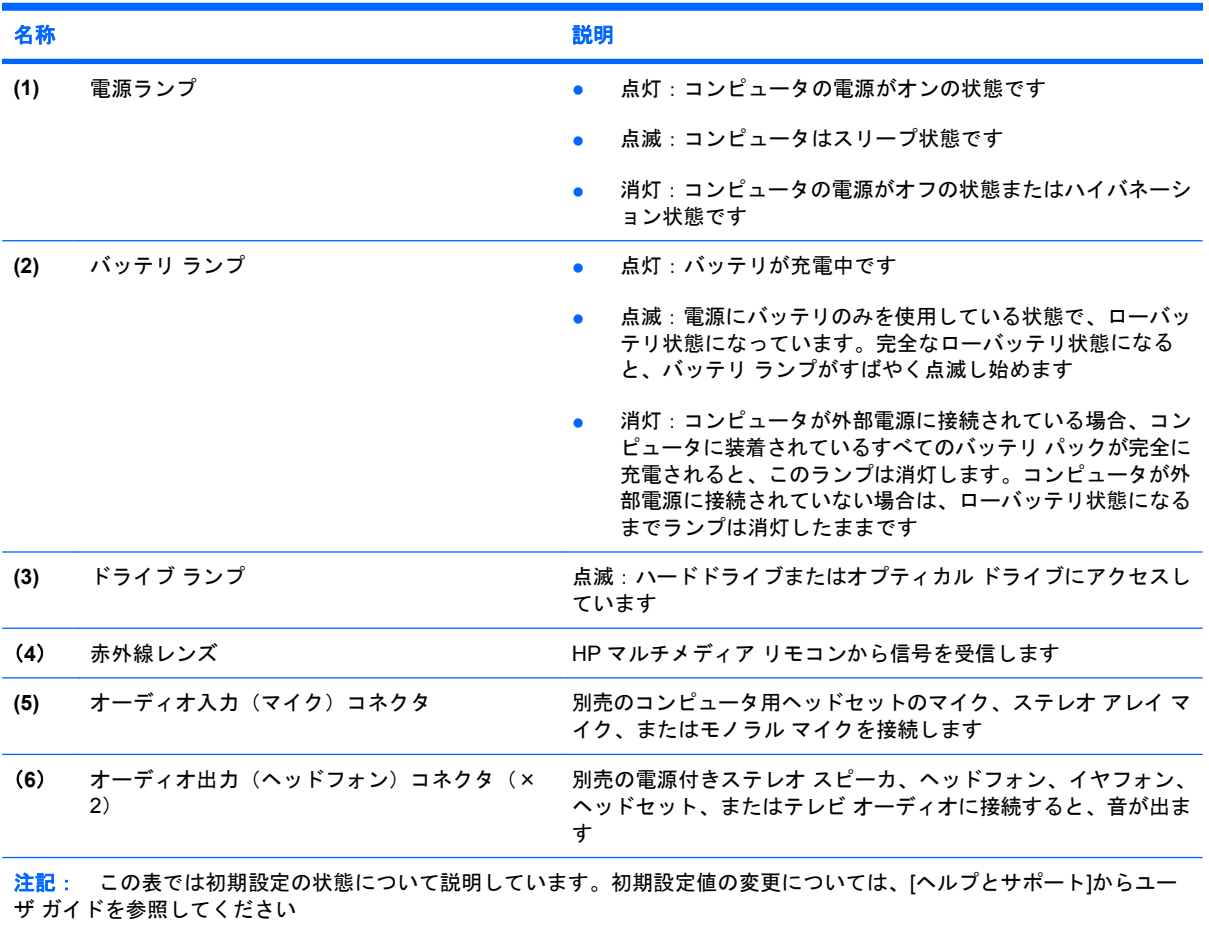

### <span id="page-12-0"></span>背面の各部

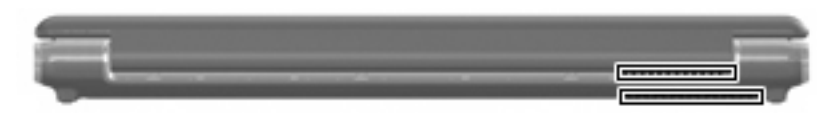

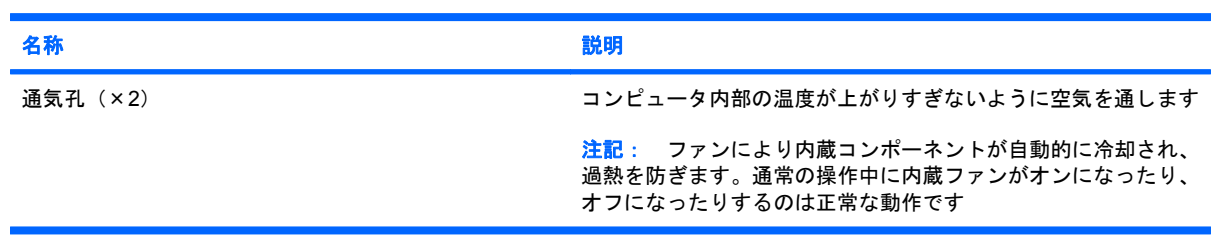

### <span id="page-13-0"></span>右側面の各部

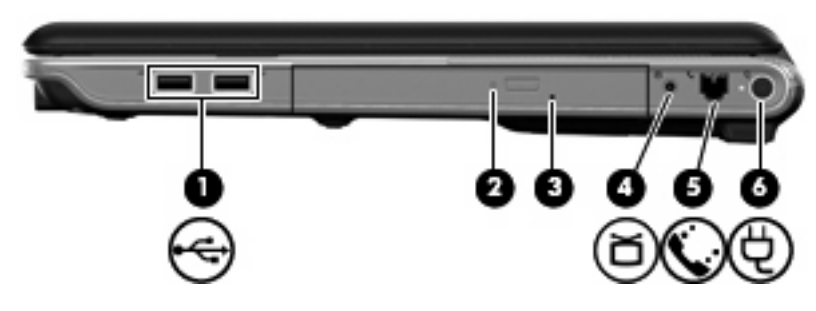

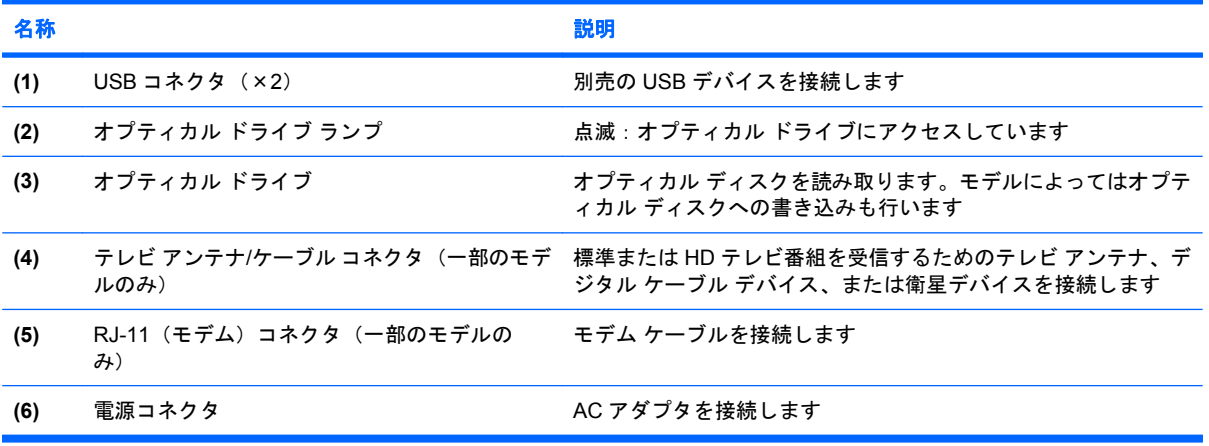

### <span id="page-14-0"></span>左側面の各部

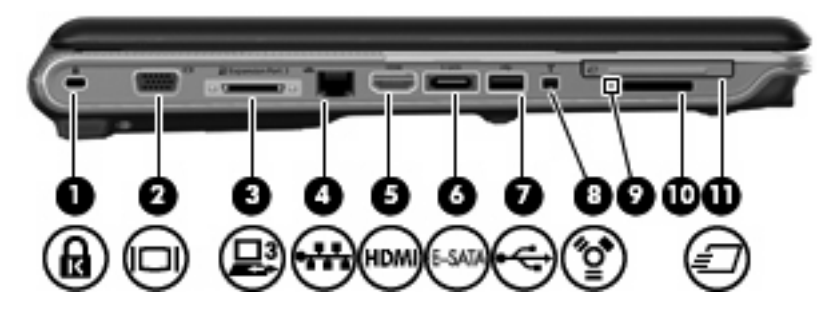

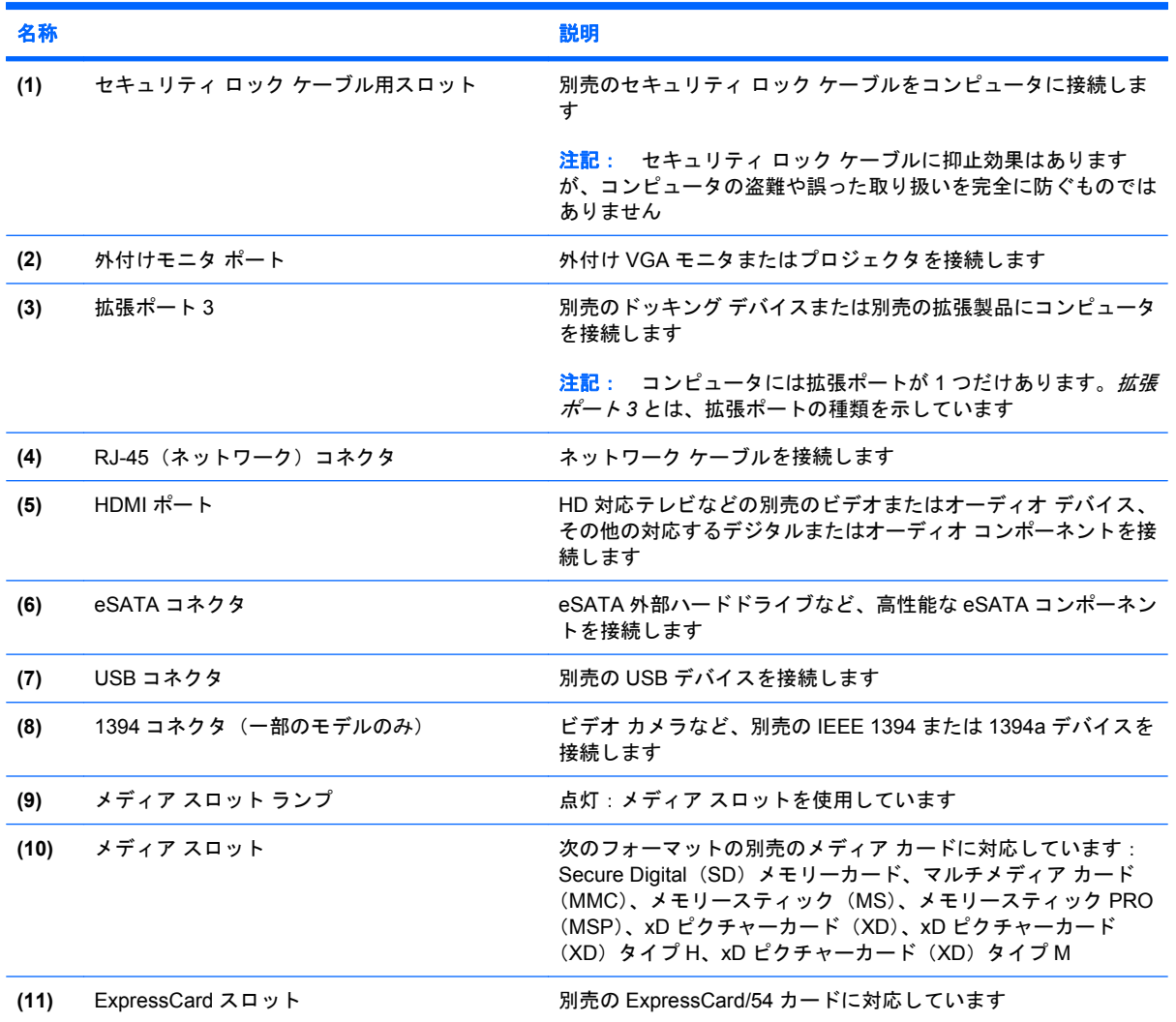

### <span id="page-15-0"></span>裏面の各部

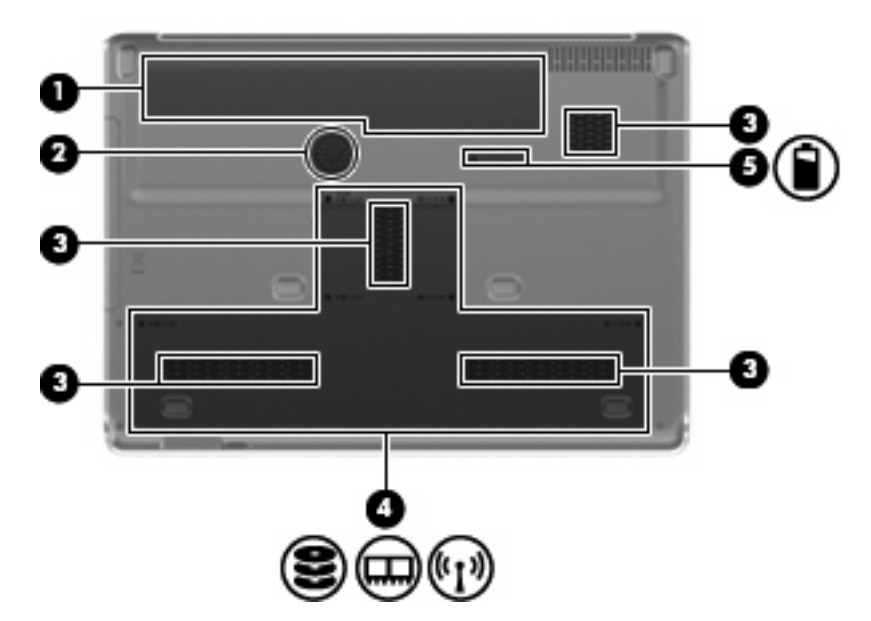

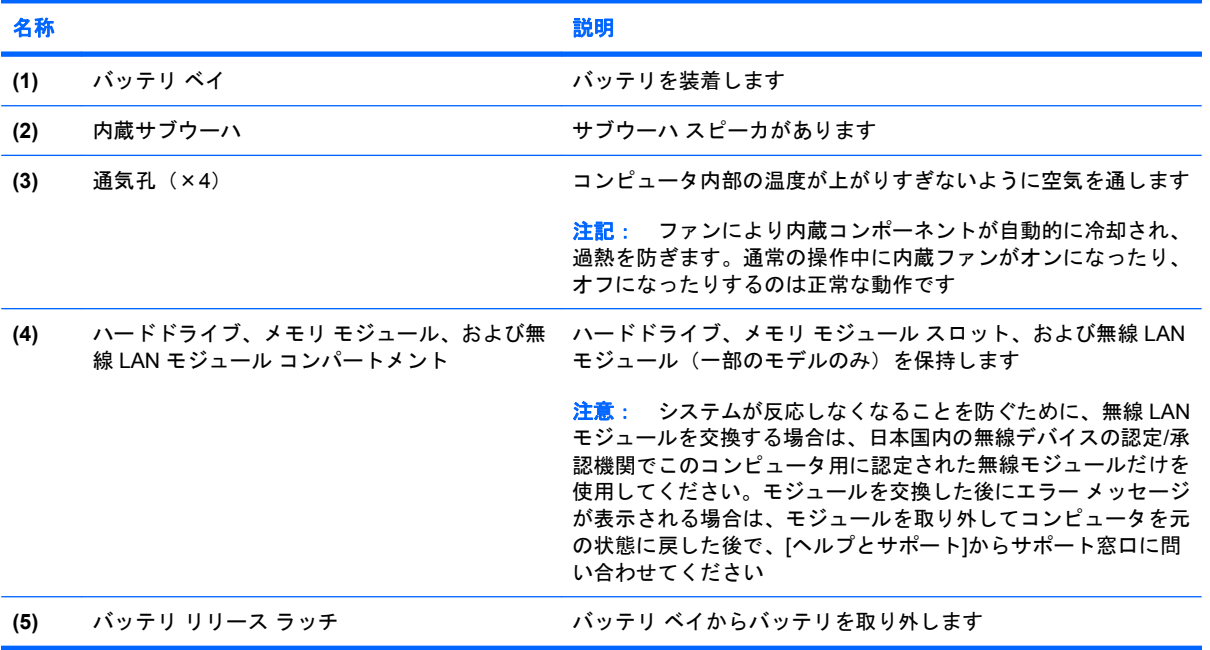

# <span id="page-16-0"></span>ディスプレイの各部

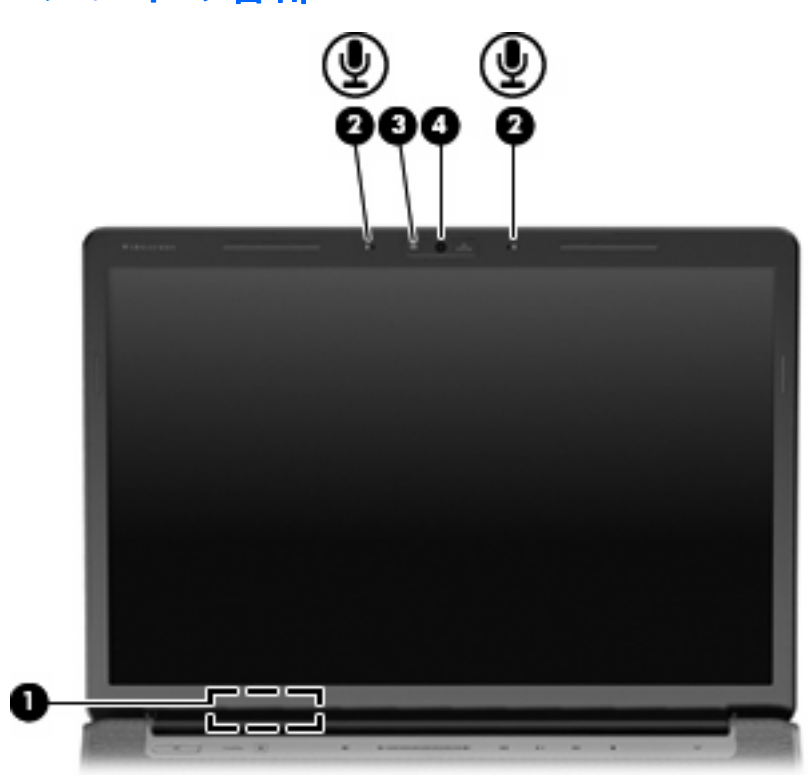

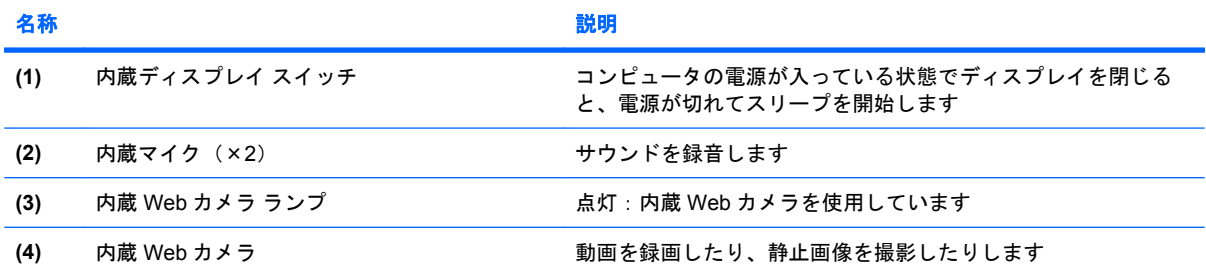

<span id="page-17-0"></span>ランプ

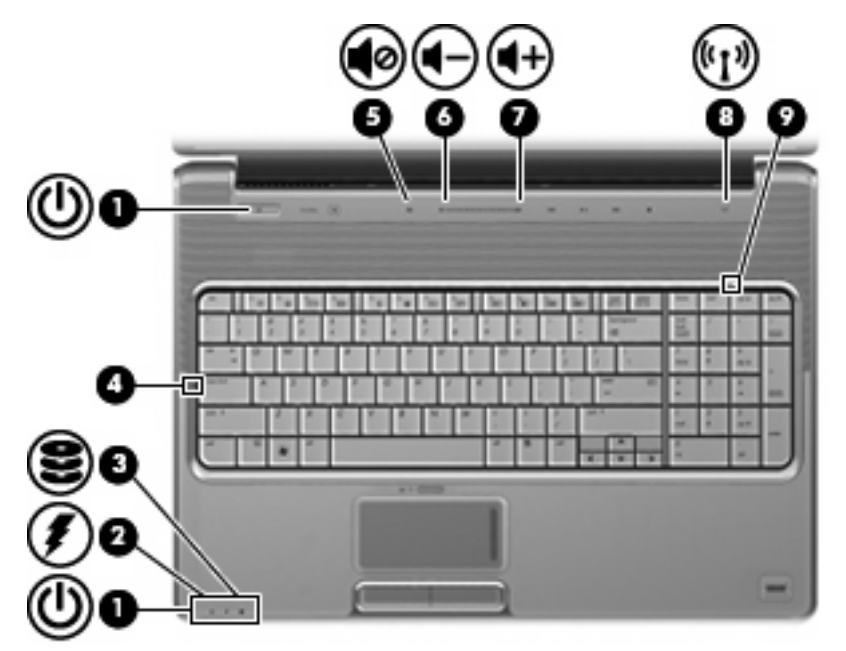

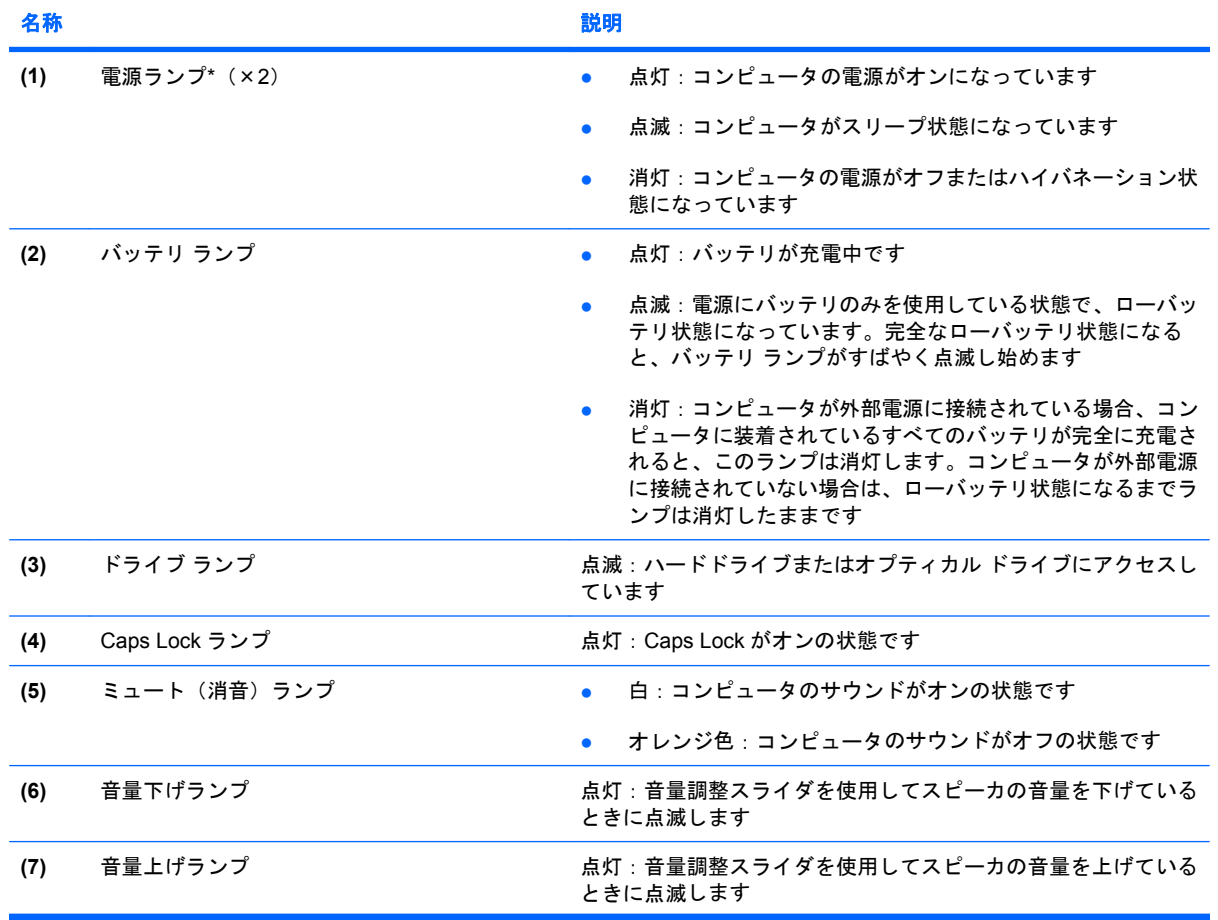

<span id="page-18-0"></span>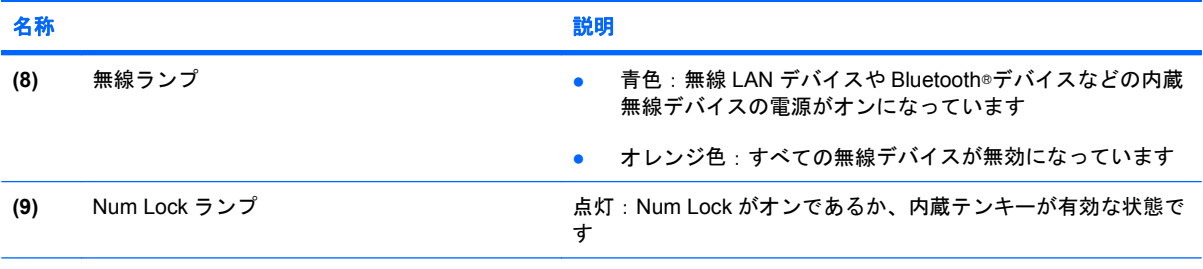

\*電源ランプは 2 つあり、両方とも同じ情報を通知します。電源ボタンのところにある電源ランプはコンピュータを開いてい るときにのみ見えます。コンピュータの前面にある電源ランプは、コンピュータを開いているときも閉じているときも見え ます

### メディア ボタン

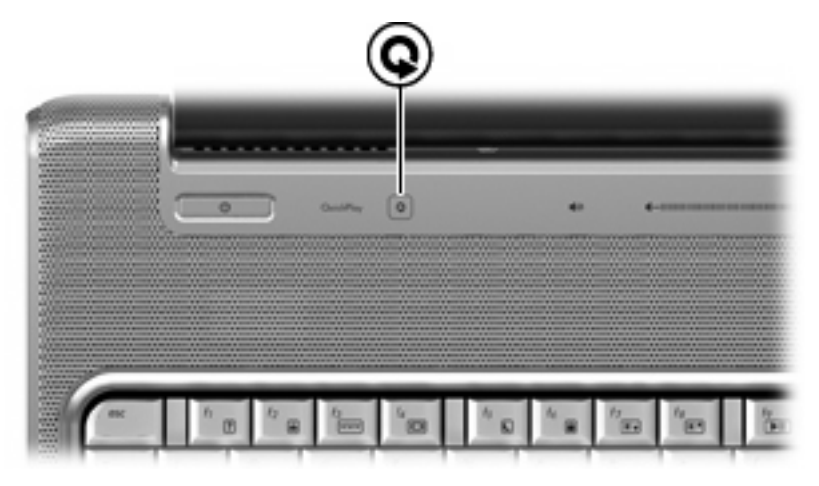

名称 しょうしょう しゅうしょう しゅうしょう こうしゅう 説明

メディア ボタン [QuickPlay]プログラムを起動します

注記: コンピュータがログオン パスワードを要求するようにセットアップされている場合は、Windows へのログオンを求 められることがあります。ログオンすると、[QuickPlay]が起動します。詳しくは、[QuickPlay]のヘルプを参照してください。

### <span id="page-19-0"></span>メディア ボタン

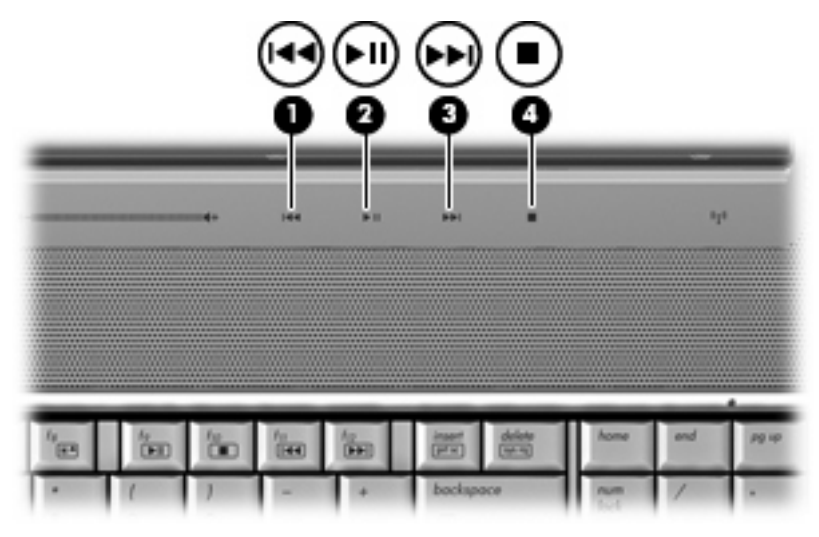

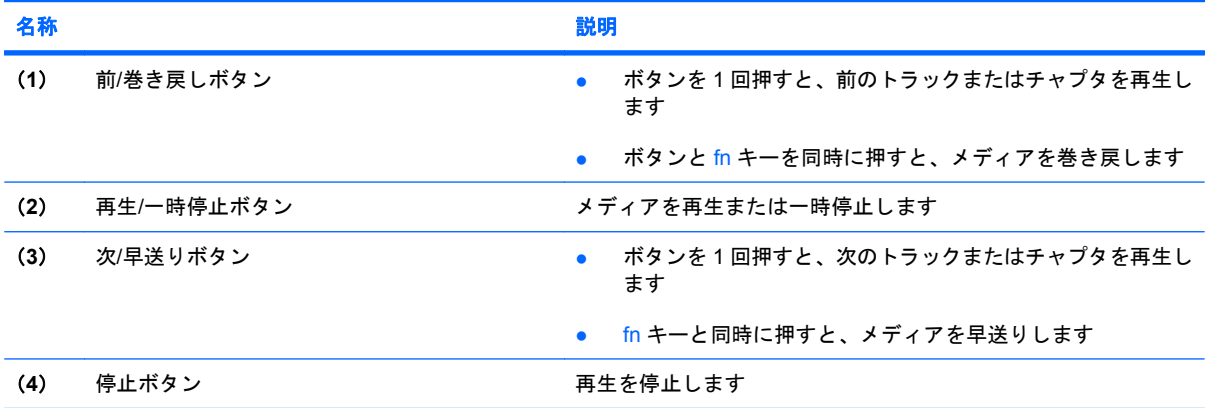

## <span id="page-20-0"></span>ディスプレイの清掃

汚れやほこりを取り除くため、糸くずの出ない、軽く湿らせた柔らかい布を使って定期的にディスプ レイを清掃します。汚れが落ちにくい場合は、軽く湿らせた静電気防止の拭き取り用の布や静電気防 止の画面用クリーナを使用します。

△ 注意: コンピュータが完全に機能しなくなる恐れがありますので、水、クリーニング液、または化 学薬品をディスプレイにかけないでください。

### <span id="page-21-0"></span>無線アンテナ(一部のモデルのみ)

一部のモデルでは、2 つ以上の無線アンテナを使用して、1 台以上の無線デバイスから信号を送受信 します。これらのアンテナはコンピュータの外側からは見えません。

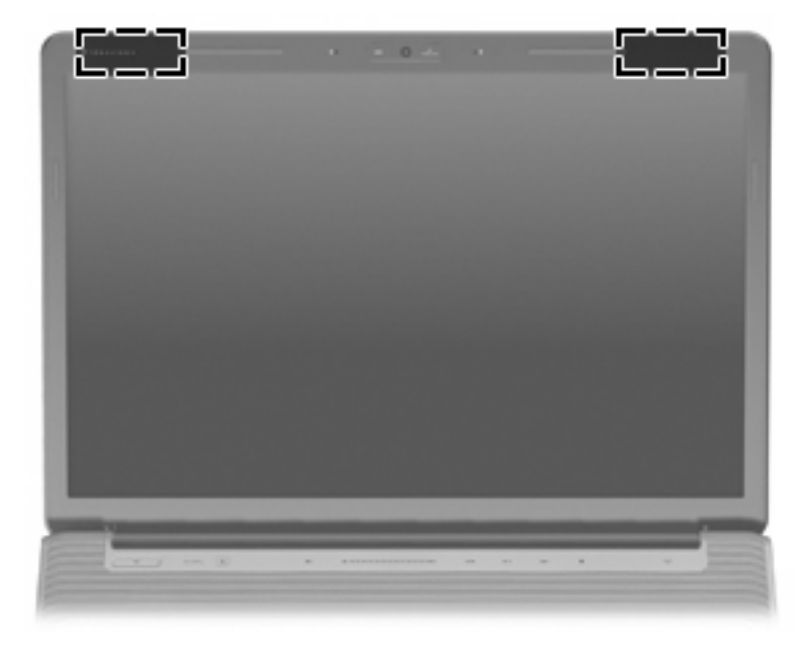

注記: 最適な転送のため、アンテナの周囲には障害物を置かないでください。

お住まいの地域の無線規定については、『規定、安全、および環境に関するご注意』を参照してくだ さい。これらの規定情報には、[ヘルプとサポート]からアクセスできます。

### <span id="page-22-0"></span>その他のハードウェア コンポーネント

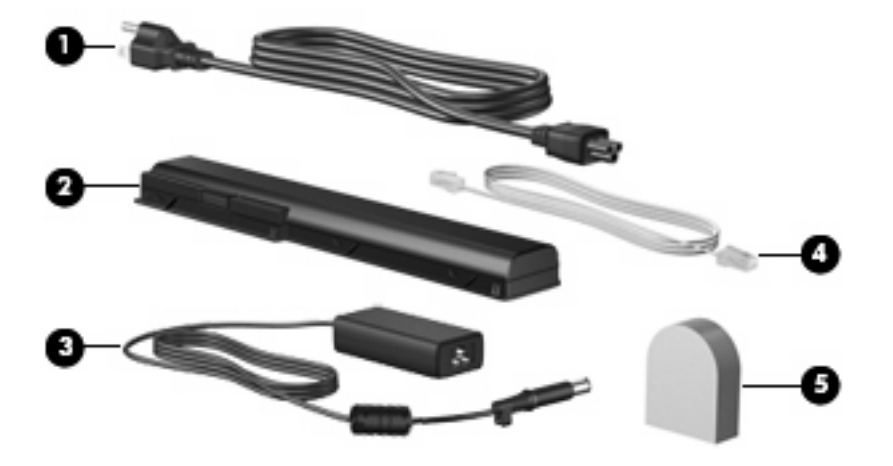

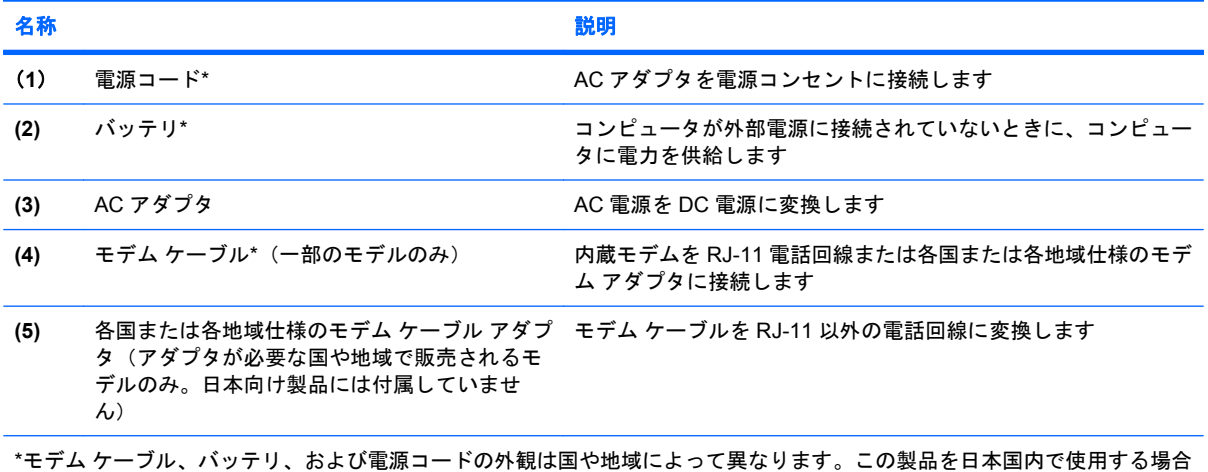

は、製品に付属していた電源コードをお使いください。付属していた電源コードは、他の製品では使用できません。

その他のハードウェア コンポーネント 17

## <span id="page-23-0"></span>**3** ラベル

コンピュータに貼付されているラベルには、システムの問題を解決する際に必要な情報や、コンピュ ータを日本国外で使用したりするときに必要な情報が記載されています。

- サービス タグ:コンピュータ製品のブランドおよびシリーズ名、シリアル番号(s/n)、製品番号 (p/n)が記載されています。この情報は、サポート窓口に問い合わせるときに必要です。サービ ス タグ ラベルは、コンピュータの裏面に貼付されています。
- Microsoft® Certificate of Authenticity: Windows®プロダクト キーが記載されています。プロダク ト キーは、オペレーティング システムのアップデートまたは問題解決のときに必要になる場合 があります。このラベルは、コンピュータの裏面に貼付されています。
- 規定ラベル:コンピュータに関する規制情報が記載されています。規定ラベルは、バッテリ ベ イの内側に貼付されています。
- モデム認証ラベル:モデムの規定に関する情報、および認定各国または各地域の一部で必要な政 府機関の認定マーク一覧が記載されています。コンピュータを海外に携行する際にこの情報が必 要になる場合があります。モデム認証ラベルは、ハードドライブ、メモリ モジュール、および 無線 LAN モジュール コンパートメント内に貼付されています。
- 無線認証ラベル(一部のモデルのみ): オプションの無線デバイスに関する情報、および認定各 国または各地域の一部の認定マークが記載されています。オプションのデバイスは、無線ローカ ル エリア ネットワーク (無線 LAN) デバイスまたは Bluetooth®デバイスなどです。つ以上の無 線デバイスを使用している機種には、1 つ以上の認証ラベルが貼付されています。コンピュータ を海外に携行する際にこの情報が必要になる場合があります。無線認証ラベルは、ハードドライ ブ、メモリ モジュール、および無線 LAN モジュール コンパートメントの内側に貼付されていま す。
- SIM (Subscriber Identify Module) ラベル (一部のモデルのみ): SIM の ICCID (Integrated Circuit Card Identifier)が記載されています。このラベルは、バッテリ ベイの中に貼付されてい ます。
- HP ブロードバンド無線モジュールのシリアル番号ラベル(一部のモデルのみ):HP ブロードバ ンド無線モジュールのシリアル番号が記載されています。このラベルは、バッテリ ベイの中に 貼付されています。

<span id="page-24-0"></span>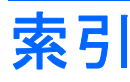

#### 記号**/**数字

1394 コネクタ、位置 [9](#page-14-0)

#### **A**

AC アダプタ、位置 [17](#page-22-0)

#### **B**

Bluetooth ラベル [18](#page-23-0)

#### **C**

Caps Lock、ランプ [12](#page-17-0) Certificate of Authenticity ラベ ル [18](#page-23-0)

#### **E**

eSATA コネクタ、位置 [9](#page-14-0) esc キー、位置 [3](#page-8-0) ExpressCard スロット、位置 [9](#page-14-0)

#### **F**

fn キー、位置 [3](#page-8-0)

#### **H**

HDMI コネクタ、位置 [9](#page-14-0) HP ブロードバンド無線モジュール のシリアル番号ラベル [18](#page-23-0)

#### **M**

Microsoft Certificate of Authenticity ラベル [18](#page-23-0)

**N** Num Lock ランプ、位置 [13](#page-18-0)

**R** RJ-11(モデム)コネクタ、位 置 [8](#page-13-0) RJ-45(ネットワーク)コネクタ、 位置 [9](#page-14-0)

**S** SIM ラベル [18](#page-23-0)

**U** USB コネクタ、位置 [8,](#page-13-0) [9](#page-14-0)

#### **W**

Windows アプリケーション キー、 位置 [3](#page-8-0) Windows ロゴ キー、位置 [3](#page-8-0)

あ アプリケーション キー、 Windows [3](#page-8-0) アンテナ [16](#page-21-0)

う Web カメラ、位置 [11](#page-16-0)

#### お

オーディオ出力(ヘッドフォン)コ ネクタ、位置 [6](#page-11-0) オーディオ入力(マイク)コネク タ、位置 [6](#page-11-0) オプティカル ドライブ、位置 [8](#page-13-0) オペレーティング システム Microsoft Certificate of Authenticity ラベル [18](#page-23-0) プロダクト キー [18](#page-23-0) 音量上げランプ、位置 [12](#page-17-0) 音量下げランプ、位置 [12](#page-17-0) 音量調整スライダ、位置 [5](#page-10-0)

#### か

拡張ポート、位置 [9](#page-14-0) 各部 前面 [6](#page-11-0) その他のハードウェア [17](#page-22-0) ディスプレイ [11](#page-16-0) 背面 [7](#page-12-0)

左側面 [9](#page-14-0) 表面 [2](#page-7-0) 右側面 [8](#page-13-0) 裏面 [10](#page-15-0)

#### き

キー esc [3](#page-8-0) fn [3](#page-8-0) Windows アプリケーション [3](#page-8-0) Windows ロゴ [3](#page-8-0) テンキー [3](#page-8-0) ファンクション [3](#page-8-0) 規定情報 規定ラベル [18](#page-23-0) 無線認証ラベル [18](#page-23-0) モデム認証ラベル [18](#page-23-0)

#### こ

コード、電源 [17](#page-22-0) コネクタ 1394 [9](#page-14-0) eSATA [9](#page-14-0) HDMI [9](#page-14-0) RJ-11(モデム) [8](#page-13-0) RJ-45(ネットワーク) [9](#page-14-0) USB [8](#page-13-0), [9](#page-14-0) オーディオ出力(ヘッドフォ ン) [6](#page-11-0) オーディオ入力(マイク) [6](#page-11-0) 拡張 [9](#page-14-0) 外付けモニタ [9](#page-14-0) テレビ アンテナ/ケーブル [8](#page-13-0) コネクタ、電源 [8](#page-13-0) コンパートメント 無線 LAN モジュール [10](#page-15-0) メモリ モジュール [10](#page-15-0)

コンピュータの持ち運び 無線認証ラベル [18](#page-23-0) モデム認証ラベル [18](#page-23-0)

#### さ

サービス タグ [18](#page-23-0) 再生/一時停止ボタン、位置 [5](#page-10-0), [14](#page-19-0)

#### し

指紋認証システム、位置 [5](#page-10-0) シリアル番号、コンピュー タ [18](#page-23-0)

#### す

スクロールゾーン、タッチパッ ド [2](#page-7-0) スピーカ、位置 [4](#page-9-0) スロット ExpressCard [9](#page-14-0) セキュリティ ロック ケーブ ル [9](#page-14-0) メディア カード [9](#page-14-0) メモリ モジュール [10](#page-15-0)

#### せ

製品名および製品番号、コンピュー タ [18](#page-23-0) 赤外線レンズ、位置 [6](#page-11-0) セキュリティ ロック ケーブル用ス ロット、位置 [9](#page-14-0)

そ

外付けモニタ ポート、位置 [9](#page-14-0)

#### た

タッチパッド、位置 [2](#page-7-0) タッチパッド オン/オフ ボタン [2](#page-7-0) タッチパッドのスクロールゾーン、 位置 [2](#page-7-0) タッチパッド ボタン、位置 [2](#page-7-0) タッチパッド ランプ、位置 [2](#page-7-0)

#### つ

通気孔、位置 [7,](#page-12-0) [10](#page-15-0) 次/早送りボタン、位置 [14](#page-19-0) 次/早送りボタン、位置 [5](#page-10-0)

#### て

停止ボタン、位置 [5,](#page-10-0) [14](#page-19-0) ディスプレイ スイッチ、位置 [11](#page-16-0) ディスプレイの清掃 [15](#page-20-0) テレビ アンテナ/ケーブル コネク タ、位置 [8](#page-13-0) テンキー、位置 [3](#page-8-0) 電源コード、確認 [17](#page-22-0) 電源コネクタ、位置 [8](#page-13-0) 電源ボタン、位置 [4](#page-9-0) 電源ランプ、位置 [6,](#page-11-0) [12](#page-17-0)

#### と

ドライブ、ハード [10](#page-15-0) ドライブ ランプ、位置 [6](#page-11-0), [12](#page-17-0)

#### な

内蔵 Web カメラ、位置 [11](#page-16-0) 内蔵ディスプレイ スイッチ、位 置 [11](#page-16-0) 内蔵マイク、位置 [11](#page-16-0)

#### は

ハードドライブ、位置 [10](#page-15-0) バッテリ、確認 [17](#page-22-0) バッテリ ベイ、位置 [10](#page-15-0) バッテリ ベイ [18](#page-23-0) バッテリ ランプ、位置 [6](#page-11-0), [12](#page-17-0) バッテリ リリース ラッチ、位 置 [10](#page-15-0)

#### ふ

ファンクション キー、位置と名 称 [3](#page-8-0) プロダクト キー [18](#page-23-0)

#### へ

ベイ ハードドライブ [10](#page-15-0) バッテリ [10](#page-15-0), [18](#page-23-0) ヘッドフォン (オーディオ出力) コ ネクタ [6](#page-11-0)

#### ほ

ボタン 再生/一時停止 [14](#page-19-0) 再生/一時停止 [5](#page-10-0) タッチパッド オン/オフ [2](#page-7-0) タッチパッド [2](#page-7-0) 次/早送り [14](#page-19-0) 次/早送り [5](#page-10-0) 停止 [5,](#page-10-0) [14](#page-19-0) 電源 [4](#page-9-0)

前/巻き戻し [14](#page-19-0) 前/巻き戻し [5](#page-10-0) ミュート [5](#page-10-0) メディア [4,](#page-9-0) [13](#page-18-0)

#### ま

マイク(オーディオ入力)コネク タ [6](#page-11-0) マイク、内蔵 [11](#page-16-0) 前/巻き戻しボタン、位置 [5](#page-10-0), [14](#page-19-0)

#### み

ミュート ボタン、位置 [5](#page-10-0) ミュート ランプ、位置 [12](#page-17-0)

#### おこ

無線 LAN モジュール コンパートメ ント、位置 [10](#page-15-0) 無線 LAN ラベル [18](#page-23-0) 無線アンテナ [16](#page-21-0) 無線デバイス [18](#page-23-0) 無線認証ラベル [18](#page-23-0) 無線ランプ、位置 [13](#page-18-0)

#### め

メディア アクティビティ ボタン、 位置と名称 [14](#page-19-0) メディア カード スロット、位 置 [9](#page-14-0) メディア操作ボタン、位置 [5](#page-10-0) メディア ボタン、位置 [13](#page-18-0) メディア ボタン、位置 [4](#page-9-0)

#### もんじょう しょうしょう

モデム ケーブル アダプタ、各国仕 様 [17](#page-22-0) モデム ケーブル、位置 [17](#page-22-0) モデム認証ラベル [18](#page-23-0) モニタ ポート、外付け [9](#page-14-0)

#### ら

ラッチ バッテリ リリース [10](#page-15-0) ラベル Bluetooth [18](#page-23-0) HP ブロードバンド [18](#page-23-0) Microsoft Certificate of Authenticity [18](#page-23-0) SIM [18](#page-23-0) 規定 [18](#page-23-0)

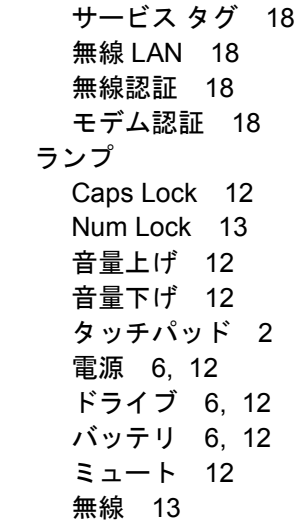

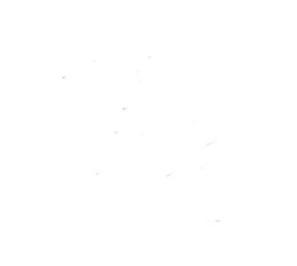